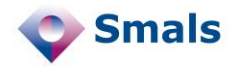

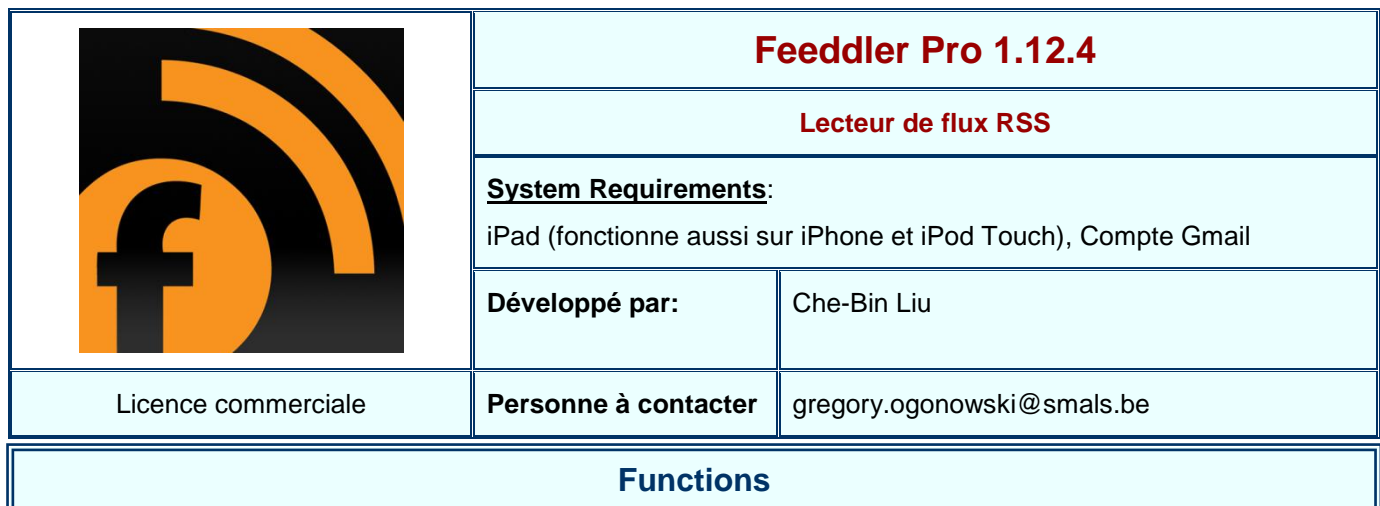

Feeddler Pro est un client iPad convivial pour Google Reader (un agrégateur de flux RSS).

Il est possible d'afficher la liste des articles présents dans les différents flux pour lesquels on est abonné. L'utilisateur à la possibilité d'afficher tous les articles ou bien seulement les articles n'ayant pas encore été lus. Les flux peuvent être classés dans des dossiers afin d'offrir une certaine organisation.

En cliquant sur le titre d'un article, on fait apparaître un résumé ou le début de celui-ci. Il est alors possible de faire apparaître l'article entier.

Abonnements Modifier 春 Tout Non lu(s) Ċ gregory.ogonowski@gmail.com Le tapis intelligent qui détecte les faux pas **Ray** Tous les éléments  $(199)$ B&You rafraîchit le marché des cartes prépayées Éléments épinglés **Eléments partagés** Nokia : les nouveaux Lumia suscitent un optimisme mesuré des analystes  $\bullet$ **Z** Notes Cloudwatt : le Cloud d'Orange et Thales démarre à son tou ă **Dossiers**  $\blacksquare$  Actu  $65$ Twitter : développeurs, appliquez les règles avant mars 2013, sinon. **Perso GEL** 400 clients de Sony Mobile piratée  $\Delta$ Flux LinkedIn : une nouvelle application iPad en français 01 net. Actualités  $\overline{12}$ La Hadopi revendique une fois encore l'efficacité de son act Actualité Tom's Hardware FR feed/http://www.android-<br>underground.org/feed/ Seesmic tombe dans l'escarcelle de Hootsuite **B** Google Enterprise Blog B&You rafraîchit le marché du prépayé **ID** Groklaw **S** Groklaw NewsPicks  $\bullet$ 券

Il est possible d'ajouter des notes et tags à chaque article. Ceux-ci peuvent aussi être marqués comme étant des favoris.

La fonction de partage permet d'envoyer l'article choisi vers divers sites tels que Facebook, Twitter, Delicious, Evernote ou Pocket. Le partage permet aussi d'envoyer la page par email ou bien d'en copier le contenu pour le coller dans une autre application.

## **Conclusions et Recommandations**

Feeddler Pro est un excellent lecteur de flux RSS, simple, rapide et convivial. Afin de permettre la synchronisation de l'état de lecture des flux, le logiciel repose sur Google Reader.

Grace à son mode de fonctionnement, on peut être certain de ne rater aucun article dans sa liste d'abonnements. Par ailleurs, partager un article avec Feeddler Pro est on ne peut plus simple. Le seul regret est peut-être l'absence d'option de partage intégrée avec le réseau LinkedIn. Pour envoyer un lien vers ce dernier, il faudra procéder en deux étapes : tout d'abord, copier le lien de l'article et ensuite se rendre sur le site de LinkedIn et y coller le lien.

Signalons au passage l'existence d'une version gratuite de Feeddler qui permet de tester le produit avant de l'acheter. La version gratuite affiche des bannières publicitaires.

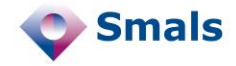

## **Tests et Résultats**

Les tests réalisés avec Feeddler n'ont donné lieu à aucun problème. Le logiciel s'est montré simple d'emploi et très réactif et ce même au travers d'une connexion 3G. De plus, grâce au système de cache, on peut synchroniser ses flux au travers d'une connexion Wi-fi afin de consulter les résumés des articles en mode déconnecté.

Pour les personnes utilisant régulièrement le produit en déplacement (et donc au travers d'une connexion lente), il est possible de limiter le nombre d'articles à récupérer lors de chaque extraction de données dans les flux. Il existe aussi une fonctionnalité (activée par défaut) qui permet de n'afficher qu'un résumé de l'article (ou le début de ce dernier). En configurant bien les diverses options, le logiciel se montrera économe en bande passante.

Les possibilités d'export sont nombreuses (voir photo en bas à gauche). Si malgré tout le service dont vous avez besoin n'est pas repris dans la liste par défaut de Feeddler, il vous est toujours possible de copier l'url de l'article que vous être en train de consulter.

Les articles peuvent être ouverts dans Safari ou bien directement dans le browser inclus dans Feeddler. Celui-ci s'est montré suffisamment convainquant pour pouvoir se passer d'un outil externe.

La fonction permettant d'ajouter des notes à un article peut s'avérer utile, mais il faut prendre garde au fait que par défaut, l'ajout d'une note place, par défaut l'article dans la liste des éléments partagés et elle sera donc visible par vos "amis" sur Google Reader. Si cela peut être évité en décochant la case "Ajouter aux éléments partagés" (voir image en bas à droite), aucune méthode n'a été trouvée pour changer le comportement par défaut de cette option. Il faut aussi noter que par défaut, les communications s'effectuent en http et non en HTTPS. Il est néanmoins possible (et recommandé) de changer cela dans les options.

Lorsque l'on est abonné à de nombreux flux, on ne lit généralement pas tous articles, mais simplement certains qui nous intéressent. Afin de ne plus voir tous les articles restant, Feeddler propose un bouton (tout en haut à droite de l'interface) qui permet de marquer tous les articles chargés comme étant lu. Cette fonctionnalité à priori simple s'avère, en pratique, extrêmement utile et permet de faire rapidement le tri parmi tous les articles.

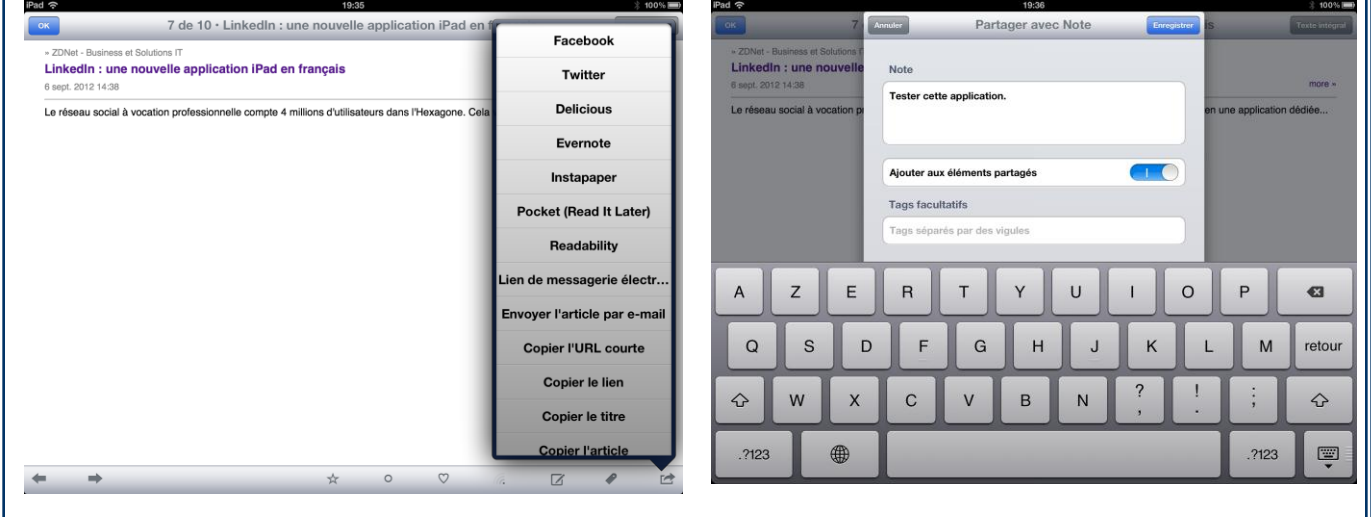

## **Budget**

Le logiciel est disponible sur l'App Store d'Apple au prix de 3,99€ [\(http://itunes.apple.com/be/app/lecteur-rss](http://itunes.apple.com/be/app/lecteur-rss-feeddler-pro/id365710282?l=fr&mt=8)[feeddler-pro/id365710282?l=fr&mt=8\)](http://itunes.apple.com/be/app/lecteur-rss-feeddler-pro/id365710282?l=fr&mt=8). Une version gratuite est disponible ; sur cette dernière, une bannière publicitaire est présente.